# AXIS 540/640

## User's Printing Guide

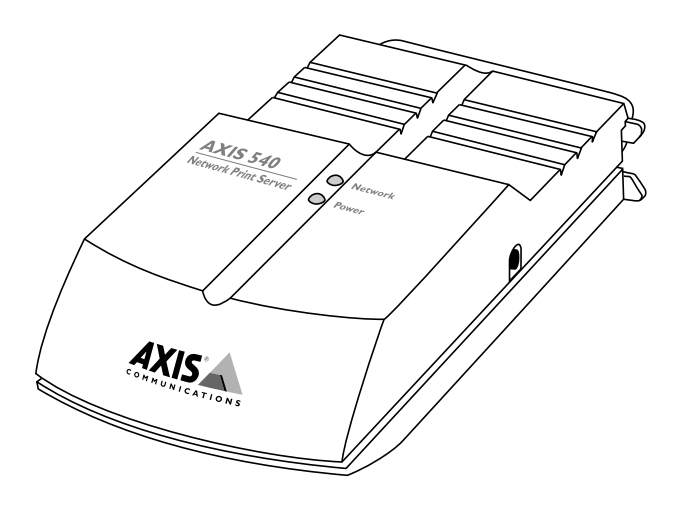

## Ethernet and Token Ring Print Servers for

NetWare • Windows • OS/2 • Unix • Macintosh

Download from Www.Somanuals.com. All Manuals Search And Download.

## **User's Printing Guide**

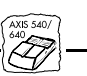

This guide covers the procedures needed to set up your workstation for printing through the AXIS 540/640 network print server, once it has been properly installed. If you need further assistance, please ask your Network Administrator or refer to the AXIS 540/640 User's Manual, or the AXIS 540/640 Quick Installation Guide.

## **AXIS 540/640 makes printing easier**

The AXIS 540/542 and AXIS 640/642 are stand alone network print servers for Ethernet and Token Ring environments respectively. Using the AXIS 540/640 makes it possible to connect your printers anywhere in the network, giving all users access to shared printer resources.

The AXIS 540/640 plugs directly in to your printer and makes it appear as a normal printer when printing from your workstation. Your Network Administrator will have given this printer a name during the installation of the AXIS 540/640. You will need this name when making your printer selection.

### **Fast and easy to use**

You will find that printing via the AXIS 540/640 is very fast due to its rapid data throughput of up to 390 kbytes per second. Also high speed Centronics communication, such as Hewlett-Packard Fast Mode, is supported.

The AXIS 540/640 is extremely user friendly, because of its powerful built in features. It can communicate with all the major computer systems and network protocols. These different protocols can be handled simultaneously making the AXIS 540/640 the ideal print server solution for a mixed environment.

## **Unix**

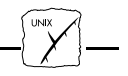

Choose the print instruction appropriate to your type of system:

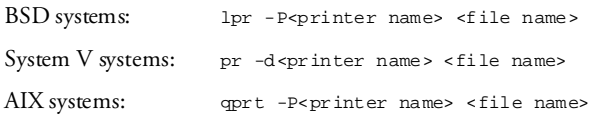

Your Network Administrator will be able to supply you with the name of the printer that is suitable for the type of file you wish to print.

Download from Www.Somanuals.com. All Manuals Search And Download.

## **Windows**

To print via the AXIS 540/640 from Windows 3.1, Windows for Workgroups, Windows 95 or Windows NT, proceed as follows:

- 1. Select Print... from the File menu within your application. If the printer you want to use is the default printer, just proceed with printing from your application as normal.
- 2. If the required printer is not selected as default, select the name of the required printer in the Print dialogue box; the name that was assigned during installation. The Network Administrator will supply you with the printer name.
- 3. Set up any of the parameters as needed, e.g. paper size, and then click OK.

You may now proceed with printing.

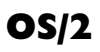

To print via the AXIS 540/640 from an OS/2 workstation, proceed as follows:

- 1. Select Print... from the File menu within your application.
- 2. In the Print Document window, select the Queue name for the required printer. Your Network Administrator will supply you with the name.

You may now proceed with printing.

## **Macintosh**

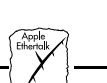

Open the Chooser window by selecting Chooser in the Apple menu. Follow these steps to choose a printer:

- 1. Click on the LaserWriter (or LaserWriter 8.0) Icon.
- 2. If your network has more than one zone, click the name of the default zone.
- 3. Click the name of the printer you want. Your Network Administrator will supply you with the printer name.
- 4. For LaserWriter 8.0 printer driver only: Click Setup..., and then click Auto Setup. If the printer, just as the print server, supports bi-directional printing the installation will then be automatically performed. If not, you will be prompted to select a PPD file matching your printer, then click OK.
- 5. Click the close box. This completes the selection of a printer and you may now print from within applications as normal.

### AXIS 540/640 User's Printing Guide Part No: 14678 Revision: 1.0, Date: May 1996

Copyright © Axis Communications AB, 1996

.

#### **Axis Communications AB**

Scheelevägen 16, S-223 70 Lund, Sweden Phone: +46 46 19 18 00 Fax: +46 46 13 61 30 Email: info@axis.se URL: http://www.axis.se/

### **Axis Communications Inc.**

4 Constitution Way, Suite G, Woburn, MA 01801-1030, USA Phone: (617) 938-1188, 1-800-444-AXIS Fax: (617) 938-6161 Email: info@axisinc.com

#### **Axis Communications K.K.**

8th Center Plaza 5F, 1-10-16 Nihombashi Horidome-cho, Chuo-ku, Tokyo 103, Japan Phone: +81 3 3663 8801 Fax: +81 3 3663 8802 Email: info@axiscom.co.jp

#### **Axis Communications Ltd.**

Room 602, Asian House, 1 Hennessy Road, Wanchai, Hong Kong Phone: +852 2836 0813 Fax: +852 2573 5935 Email: info@axis.com.hk

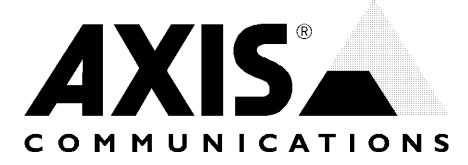

Free Manuals Download Website [http://myh66.com](http://myh66.com/) [http://usermanuals.us](http://usermanuals.us/) [http://www.somanuals.com](http://www.somanuals.com/) [http://www.4manuals.cc](http://www.4manuals.cc/) [http://www.manual-lib.com](http://www.manual-lib.com/) [http://www.404manual.com](http://www.404manual.com/) [http://www.luxmanual.com](http://www.luxmanual.com/) [http://aubethermostatmanual.com](http://aubethermostatmanual.com/) Golf course search by state [http://golfingnear.com](http://www.golfingnear.com/)

Email search by domain

[http://emailbydomain.com](http://emailbydomain.com/) Auto manuals search

[http://auto.somanuals.com](http://auto.somanuals.com/) TV manuals search

[http://tv.somanuals.com](http://tv.somanuals.com/)